# **TIGGE retrieval efficiency**

- [How is the TIGGE data organised in MARS?](#page-0-0)
- **[Best practise to iterate over all dates and all times for for a particular level type \(eg Pressure levels\)](#page-0-1)**
- [Web-API examples:](#page-0-2)
	- [Example 1: Two TIGGE requests \(sfc and pl\), for some dates, for the same 'origin'](#page-0-3)
		- [Example 2: A TIGGE sfc request for some dates, for several 'origins'](#page-1-0)
- [Useful links](#page-2-0)

# <span id="page-0-0"></span>**How is the TIGGE data organised in MARS?**

⊕ In general it is organised, as a **huge tree**, with the indentation below, showing different levels down that tree: • type of level  $\circ$  date  $\blacksquare$  time • steps, origins (ie Centres), members, parameters (same tape file  $\langle \cdot \rangle$ )

## **Best practise to iterate over all dates and all times for for a particular level type (eg [Pressure levels\)](http://apps.ecmwf.int/mars-catalogue/?levtype=pl&expver=prod&month=oct&year=2015&model=glob&type=fc&class=ti)**

<span id="page-0-1"></span>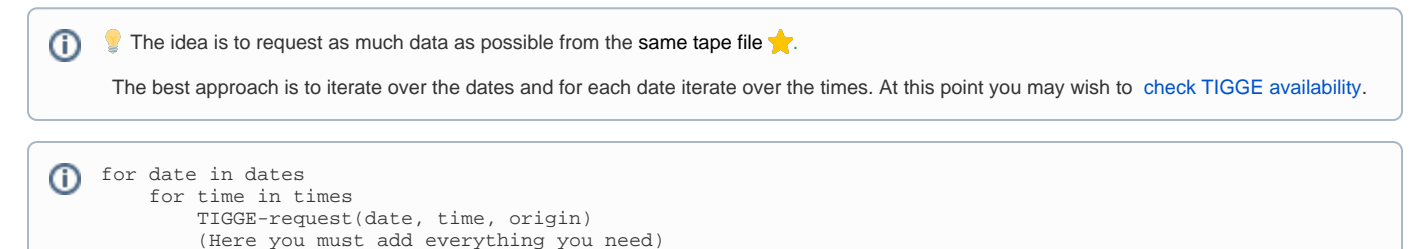

# <span id="page-0-2"></span>**Web-API examples:**

#### <span id="page-0-3"></span>**Example 1: Two TIGGE requests (sfc and pl), for some dates, for the same 'origin'**

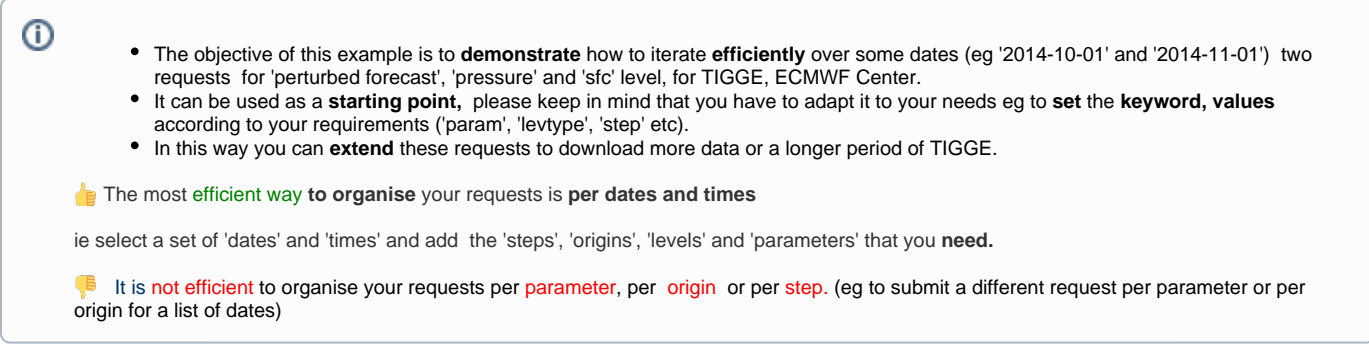

```
#!/usr/bin/env python
from ecmwfapi import ECMWFDataServer
server = ECMWFDataServer()
def retrieve_tigge_data():
    dates = ['2014-10-01', '2014-11-01']
     times = ['00', '12']
    for date in dates:
          for time in times:
              target = 'ecmwf_sfc_%s_%s.grb' % (date, time)
              tigge_pf_sfc_request(date, time, target)
             target = 'ecmwf pl ss ss.grb' s (date, time)
              tigge_pf_pl_request(date, time, target)
def tigge_pf_pl_request(date, time, target):
 '''
        A TIGGE request for perturbed forecast, pressure level, ECMWF Center.
       Please note that a subset of the available data is requested below.
       Change the keywords below to adapt it to your needs. (ie to add more parameters, or numbers etc)
 '''
     server.retrieve({
         'class': 'ti',
         'dataset': 'tigge',
         'date': date,
         'expver': 'prod',
         'grid': '0.5/0.5',
         'levelist': '200/250/300/500/',
         'levtype': 'pl',
         'number': '1/TO/10',
         'origin': 'ecmf',
         'param': '130/131/132/133',
         'step': '0/TO/96/BY/12',
         'target': target,
         'time': time,
         'type': 'pf',
     })
def tigge_pf_sfc_request(date, time, target):
     '''
       A TIGGE request for perturbed forecast, sfc, ECMWF Center.
       Please note that a subset of the available data is requested below.
       Change the keywords below to adapt it to your needs. (ie to add more parameters, or numbers etc)
 '''
     server.retrieve({
          'class': 'ti',
          'dataset': 'tigge',
          'date': date,
          'expver': 'prod',
          'grid': '0.5/0.5',
          'levtype': 'sfc',
          'number': '1/TO/10',
          'origin': 'ecmf',
          'param': '146/147/151/165/166/167/168/176/177',
          'step': '0/TO/96/BY/12',
          'target': target,
          'time': time,
          'type': 'pf',
        })
if __name__ == '__main__': retrieve_tigge_data()
```
<span id="page-1-0"></span>**Example 2: A TIGGE sfc request for some dates, for several 'origins'**

 If you wish to download the **same data** for **more than one origins** it is more **efficient** to request **all of them** in one go. ⋒

The objective of this example is to **demonstrate** how you can get the same data for several origins in one request. Before you start writing your request, you need to check that the requested data are available on all the selected 'origins' .

```
#!/usr/bin/env python
from ecmwfapi import ECMWFDataServer
server = ECMWFDataServer()
def retrieve_tigge_data():
    dates = ['2014-12-01', '2014-12-02']
     times = ['00', '12']
     for date in dates:
          for time in times:
              target = 'tigge_cf_sfc_%s_%s.grb' % (date, time)
              tigge_cf_sfc_request(date, time, target)
def tigge_cf_sfc_request(date, time, target):
 '''
        A TIGGE request for control forecast, sfc, for 3 origins : ECMWF, JMA and KMA.
        Keep in mind that if you wish to download the same data, for more than one origins, 
        it is more efficient to request all of them in one go.
        You can change the keywords below to adapt it to your needs, 
        (ie to add more parameters, or steps, or even more origins etc), 
       Presumably you need to check the availability of the requested origins.
    \mathbf{r} server.retrieve({
          'class': 'ti',
          'dataset': 'tigge',
          'date': date,
          'expver': 'prod',
          'grid': '0.5/0.5',
          'levtype': 'sfc',
          'origin': 'ecmf/rjtd/rksl',
          'param': '167/168',
          'step': '0/96/168',
          'target': target,
          'time': time,
          'type': 'cf',
        })
if __name__ == '__main__': retrieve_tigge_data()
```
### <span id="page-2-0"></span>**Useful links**

⊕ [ECMWF Web API Home](https://confluence.ecmwf.int/display/WEBAPI/ECMWF+Web+API+Home) • [TIGGE availability](http://apps.ecmwf.int/datasets/data/tigge) • [TIGGE Home](https://confluence.ecmwf.int/display/TIGGE/TIGGE+archive)